# 1. Instalacja **KB**SOUND BT App

#### **URZADZENIA <b>iOS**

Dotknij Apple App Store ta urządzeniu z systemem iOS Device, aby pobrać KBSOUND BT App.

### **ANDROID** DEVICES URZĄDZENIA **iOS** URZĄDZENIA **ANDROID**

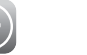

Google play

Dotknij Google Play Store na urządzeniu z ANDROID, aby pobrać KBSOUND BT App.

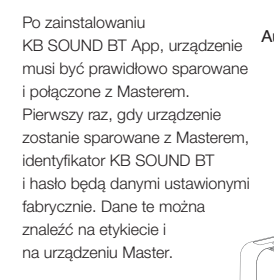

## 2. Bluetooth – parowanie i łączenie

**MASTERMASTER**

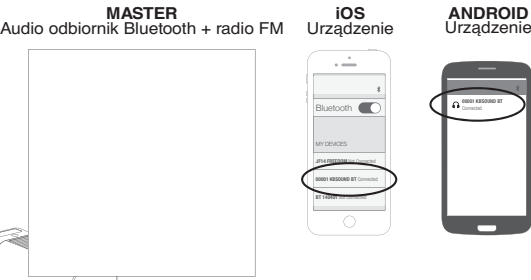

**Uwaga:** przy pierwszym połączeniu KBSOUND BT App z urządzeniem Master, wymagane jest, aby było podłączenie do internetu w celu "wykrycia'" Mastera.

#### **Important ANDROID Ważne dla urządzeń z ANDROID:**

**Devices:** be sure the należy zamknąć aplikację KBSOUND BT App, aby nie była uruchomiona w tle.

# **3. Otwarcie KBSOUND BT App**

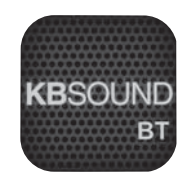

- **1.** Upewnij się, że urządzenie jest połączone z Masterem
- **2.** Dotknij KBSOUND BT App na urządzeniu

**CC-1197-0164410091**

- **3.** Kiedy otworzysz App po raz pierwszy, domyślnie wyświetli się<br>ekran radia FM ekran radia FM
- **4.** Dotknij przycisk (�), aby włączyć / wyłączyć system

# <u>3. Otwarcie **KB**SOUND BT App  $\qquad$  4. Słuchanie radia FM i strumienia audio bluetooth</u>

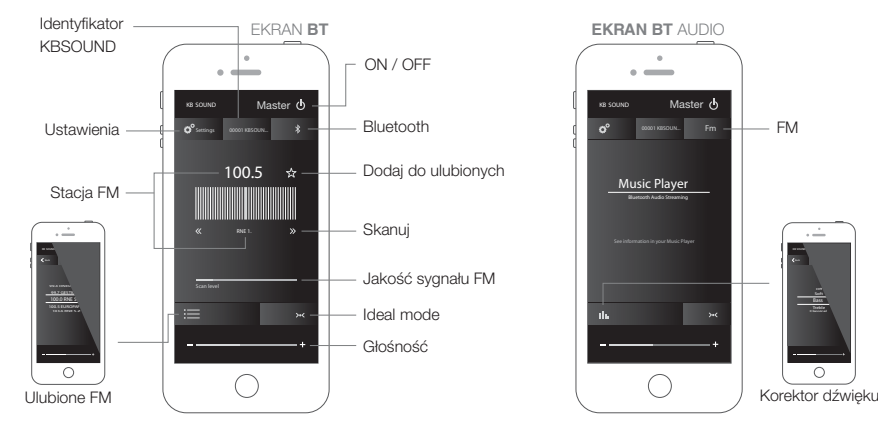

Aby uzyskać więcej informacji odwiedź stronę **http://www.eissound.com/tech-support.htm**